# <span id="page-0-0"></span>Guide pour les auteures et auteurs

Emmanuel Vieillard-Baron $1$ 

<sup>1</sup>Enseignant en CPGE, Lycée Kléber, Strasbourg

22 septembre 2021

# 1 Guide pour les auteures et auteurs

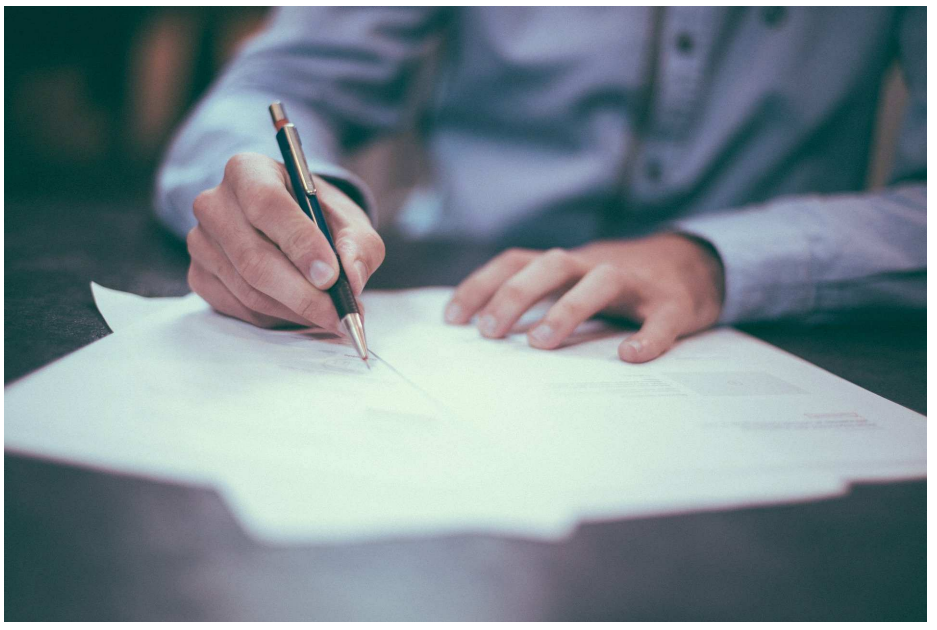

Nous expliquons ici comment rédiger un article pour le site.

## 1.1 Introduction

Vous souhaitez écrire un cours, un article ou un exercice sur le site. Nous vous expliquons ici comment faire.

Voici tout d'abord les liens :

- pour saisir un nouveau cours
- pour saisir un nouvel exercice
- pour saisir un nouvel article

Votre texte sera rédigé en LaTeX. Vous pouvez utiliser des environnements ou des macros personnelles. Votre texte pourra contenir des images (via la commande includegraphics), des figures pstricks, tikz ou picture.

Il faut comprendre avant tout qu'un rendu complet et parfait du LaTeX dans un navigateur internet est difficile. En effet, LaTeX est un langage sophistiqué de part la variété des packages qu'il permet d'utiliser et il n'est possible que d'en restituer une version simplifiée.

### 1.2 Principe général d'édition des documents

#### 1.2.1 Structure générale d'un document LaTeXsur le site

Voici la structure générale d'un document LaTeXtel qu'il sera compilé sue le site :

\documentclass{book} \usepackage{...} %paquetages LaTeX A  $\hbox{\tt\char'1em}\n$  \newenvironment... %Les environnements par dé-<br>faut  $\hbox{\tt\char'1em}\n$ \newcommand... %vos macros \newenvironment... %vos environnements \begin{document} . . . Votre texte LaTeX . . . \end{document} a b Les parties  $(A)$  et  $(B)$  sont fixes et contiennent les champs suivants :

— Pour  $(A)$  :

Liste des paquetages

— Pour  $(B)$ :

Liste des environnements par defaut

La liste des paquetages sera amenée à évoluer, n'hésitez pas à proposer des paquetages supplémenentaires si besoin.

#### 1.2.2 Ce que vous devez renseigner

Vous pouvez intervenir sur les champs  $(a)$  et  $(b)$ .

- La partie (a) correspond à votre jeu de macros et d'environnements. On peut suivre deux méthodes pour le renseigner :
	- 1. soit vous ajoutez ces données directement dans l'interface de saisie du texte dans la zone (c) du shéma ci-dessous.
	- 2. soit vous pré-saisissez votre jeu de commandes dans Connecté>Mes Macros LaTeX puis sélectionner ce jeu de macros au moment de la saisie du texte (c'est-à-dire les zones (e) et (f) du schéma ci-dessous).

Notons que ces deux méthodes peuvent être utiliser conjointement.

— La partie (b) de votre document LaTeX, c'est-à-dire tout votre texte se trouvant entre les balises  $\begin{bmatrix} 1 & 2 \end{bmatrix}$  et  $\end{bmatrix}$  est à saisir dans le champs de formulaire  $(d)$ du schéma ci-dessous.

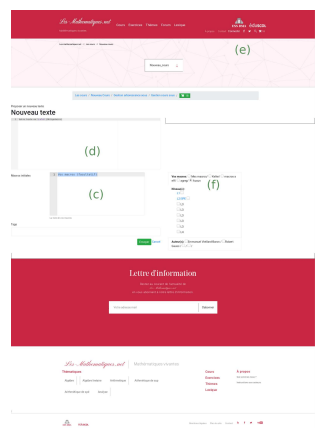

#### 1.2.3 Macros et paquetages par défaut, fichier gabarit

La liste des paquetages  $(A)$  que nous utilisons et celle des environnements par défaut  $(B)$  a été précisée ci-dessus.

Afin de réaliser des tests sur votre machine, vous pouvez télécharger un gabarit LaTeXà cette adresse : [Gabarit LaTeX.](#page-0-0)

Avant de saisir un texte sur le site, Nous vous conseillons de tester votre document en le compilant sur votre machine et en utilisant ce fichier gabarit.

#### 1.2.4 Problèmes de compilation

Si vous ne parvenez pas à compiler votre texte, la lecture des messages d'erreur suffit en général pour localiser l'origine du problème.

Si ce n'est pas le cas, n'hésitez pas à utiliser le gabarit mentionné dans la sous-section précédente.

Si vous parvenez à compiler votre texte sur votre machine avec ce gabarit et que le problème persiste sur le site, n'hésitez pas à nous contacter.

#### 1.3 Les trois grands modes de saisie

#### 1.3.1 Saisie d'un cours ou d'un article

Tout se passe aux deux adresses suivantes : Voici tout d'abord les liens :

- — [pour saisir un nouveau cours](#page-0-0)
- — [pour saisir un nouvel article](#page-0-0)

La sous-section précédente traitait du principe général d'édition sur le site. Nous nous intéressons maintenant à la structuration de votre texte c'est-à-dire la partie se trouvant entre les balises \begin{document} et \end{document}.

Afin d'obtenir le meilleur rendu possible, il est conseillé de respecter la structure suivante pour la partie (d) de votre texte (mais ce n'est pas obligatoire) :

```
\chapter{Le titre} %Pour l'affichage du titre de l'article
```

```
\begin{ImageChapeau}{ }
\includegraphics[scale=1]{/home/emmanuel/webapps/les-maths/les-maths/media/sommaire/2/image____218c
\end{ImageChapeau}
```

```
\begin{Chapeau}{ }
Le texte du chapeau %Pour le texte de presentation
\end{Chapeau}
```

```
\section{Titre premiere section}
```
texte...

Voici un exemple de texte rédigé en utilisant cette structure et en respectant les environnements prédéfinis du site. Plus vous collerez à cette structure, mieux votre texte sera présenté :

\chapter{Espaces préhilbertiens}

```
\begin{ImageChapeau}{ }
\includegraphics[scale=1]{/home/emmanuel/webapps/les-maths/les-maths/media/sommaire/2/Schwarz____c6d0
\end{ImageChapeau}
```
\begin{Chapeau}{ } Dans tout ce chapitre, \$E\$ désigne un \Rev. Les sections \ref{section\_def\_et\_regles\_de\_calcul}, \re:

On va généraliser dans ce chapitre la notion de produit scalaire étudiée dans les chapitres de géométrie plane et dans l'espace aux espaces vectoriels. Cela permettra d'étendre la notion de vecteurs orthogonaux et les notions afférentes (norme, base orthonormale, théorème de Pythagore, projections et symétries

orthogonales...) à certains espaces vectoriels de fonctions ou de matrices par exemple. Un des prolongements importants de ce chapitre sera celui consacré aux séries de Fourier en seconde année et qui formera un magnifique exemple d'illustration de la puissance de l'algèbre mise au service de l'analyse.

Nous étudierons dans la seconde moitié de ce chapitre les endomorphismes d'un espace euclidien qui préservent le produit scalaire, ou autrement dit les isométries. Nous verrons que les isométries d'un espace euclidien \$E\$ donné forment un groupe appelé groupe orthogonal et nous étudierons complètement ce groupe dans le cas o\'{u} \$E=\R^2\$ et \$E=\R^3\$. Nous ferons le lien entre les matrices et ces endomorphismes remarquables et nous introduirons la notion de matrice orthogonale. \end{Chapeau}

```
%%%%%%%%%%%%%%%%%%%%%%%%%%%%%%%%%%%%%%%%%
%%%%%%%%%%%%%%%%%%%%%%%%%%%%%%%%%%%%%%%%%
%%%%%%%%%%%%%%%%%%%%%%%%%%%%%%%%%%%%%%%%%
\section{Définitions et règles de calcul}\label{section_def_et_regles_de_calcul}
%%%%%%%%%%%%%%%%%%%%%%%%%%%%%%%%%%%%%%%%%
%%%%%%%%%%%%%%%%%%%%%%%%%%%%%%%%%%%%%%%%%
%%%%%%%%%%%%%%%%%%%%%%%%%%%%%%%%%%%%%%%%%
```
%%%%%%%%%%%%%%%%%%%%%%%%%%%%%%%%%%%%%%%%% %%%%%%%%%%%%%%%%%%%%%%%%%%%%%%%%%%%%%%%%% \subsection{Produit scalaire} %%%%%%%%%%%%%%%%%%%%%%%%%%%%%%%%%%%%%%%%% %%%%%%%%%%%%%%%%%%%%%%%%%%%%%%%%%%%%%%%%%

```
\begin{definition}[3]{Produit scalaire}\index{Produit_scalaire@Produit scalaire}
 Soit $E$ un $\R$-espace vectoriel. On appelle \emph{produit scalaire} sur
$E$,
 une application~: \phi: E\times E \rightarrow \R werifiant~:
 \begin{listeronde}{ }
 \item \phi \ est une \emph{forme bilinéaire} : \forall x, y, z \in
 E^3, \forall (\lambda,\mu)\in \R^{2}\begin{align*}
   \phi(\lambda x +\mu y, z) &= \lambda \phi(x,z) + \mu \phi(y,z) ,\\
   \phi(x,\lambda y + \mu z) & = \lambda \phi(x,y) + \mu \phi(y,z).
 \end{align*}
 \item $\phi$ est {\emph{symétrique}} :
 $$
```

```
\forall (x,y)\in E^2, \SP \phi(x,y)= \phi(y,x). $$
  \item $\phi$ est {\emph{définie}} :
  $$
  \forall x\in E, \SP (\phi(x,x)=0)\equivaut (x=0). \item $\phi$ est {\emph{positive}} :
  $$
  \forall x \in E, \SP \phi(x,x)\geq 0. \end{listeronde}
\end{definition}
...
\begin{theoreme}[1]{Théorème de Schmidt}
  \index{Theoreme@Théorème!de Schmidt}
  \index{Orthogonalite@Orthogonalité!Schmidt}
  \index{Algorithme@Algorithme!de Schmidt}\label{Procede_orthonomalisation_Schmidt}
 Soit $E$ un espace euclidien et $e=(e_1,\dots,e_n)$ une famille libre de
  $E$. Alors il existe \fbox{\emph{une et une seule famille orthonormale}}
  $\epsilon=(\epsilon_1,\dots,\epsilon_n)$ de $E$
  vérifiant :
\begin{multicols}{2}
  \begin{listeronde}{ }
  \item \forall i\in \mathbb{N}, \quad \vect(\epsilon_1,\dots,\epsilon_i) =
\text{\textless}\; (e_1,\ldots,e_i) ;
  \item \forall \the state interventier{1}{n}, \quad \scal{e_i}{\epsilon_i} > 0$.
  \end{listeronde}
\end{multicols}
\end{theoreme}
\begin{figure}[htbp]
  \centering
  \begin{pspicture}(-1.5,-1.5)(2,2)
    %vecteurs \eps_1,2,3
    \psline[linecolor=blue,linewidth=2pt]{->}(0,0)(-0.5,-0.5)
```

```
\uput[0](-0.5,-0.5){$\color{blue} \vecteur{\eps_1}$}
    \psline[linecolor=blue,linewidth=2pt]{->}(0,0)(1,0)
    \uput[-90](1,0){$\color{blue} \vecteur{\eps_2}$}
   %vecteurs e_1, e_2, e_3
    \psline[linecolor=blue,linestyle=dashed]{->}(0,0)(-1,-1)
    \uput[0](-1,-1){$\color{blue} \vecteur{e_1}$}
    \psline[linecolor=blue,linestyle=dashed]{->}(0,0)(0.5,-0.5)
   \uput[-90](0.5,-0.5){$\color{blue} \vecteur{e_2}$}
   %vecteur e3
    \psline[linecolor=red,linewidth=2pt]{->}(0,0)(2,1)
    \uput[0](2,1){$\color{magenta} \vecteur{e_3}$}
    \psline[linecolor=magenta,linestyle=dashed]{<-}(0,1.5)(2,1)
    \uput [90] (1.2, 1.4) {
     \colone{magenta} \lambda \vector{\epsilon_1} + \mu \vector{\epsilon_2}\\psline[linecolor=red,linewidth=2pt]{->}(0,0)(0,1.5)
    \uput[180](0,1.5){\color{red} $\vecteur{f_3}$}
    \psline[linecolor=blue,linewidth=2pt]{->}(0,0)(0,1)
    \uput[180](0,1){$\color{blue} \vecteur{\eps_3}$}
  \end{pspicture}
  \caption{Algorithme de Schmidt~: redressement de $e_3$}
  \label{fig:redressement_schmidt}
\end{figure}
\begin{preuve}{ }
La preuve est constructive et par récurrence sur la taille $n$ de la famille libre $e$.
\begin{itemize}
\item[$\bullet$] \fbox{Initialisation}~: La famille $e=(e_1)$ est libre par hypothèse et donc $e_1$
\s\cal{e_1}\{\epsilon_1\}=\nonumber and \succeq 1 ) \succeq 1\item[$\bullet$] \fbox{Hérédité} Soit $k\in \intere{1}{n-1}$. Supposons construite la famille $(\ep;
Construisons un vecteur $\epsilon_{k+1}$
répondant au problème. Comme \epsilon_{k+1}\in\Vect(e_1,\hots,e_k,e_{k+1})=\Vect(\epsilon_1,\hots,\epsilon,\epsilon_k)\ref{fig:redressement_schmidt}), on cherche $\eps_{k+1}$ sous la forme $\epsilon_{k+1}=\lambda\p{e_{k
pour tout \frac{1}{k},\quad \alpha_i\in\mathbb{R}, \alpha_i\in\mathbb{R}La condition d'orthogonalité de la famille est équivalente à, pour tout i\in\mathfrak{H}_{k}^*:
\\scal{\eps_{i}}{\eps_{k+1}}=0=\lambda\p{\scal{\eps_i}{e_{k+1}} -\alpha_i\scal{\eps_i}{\eps_i}} \La constante $\lambda$ est strictement positive. En effet<sup>"</sup>:
\On obtient ainsi un unique vecteur \epsilon_{k+1}$ satisfaisant l'énoncé. Il est donné par $$\eps_{k+1}=
\end{itemize}
\end{preuve}
```
et voici son rendu avec le jeu de macros approprié :  $\,$ 

 $\ldots$ 

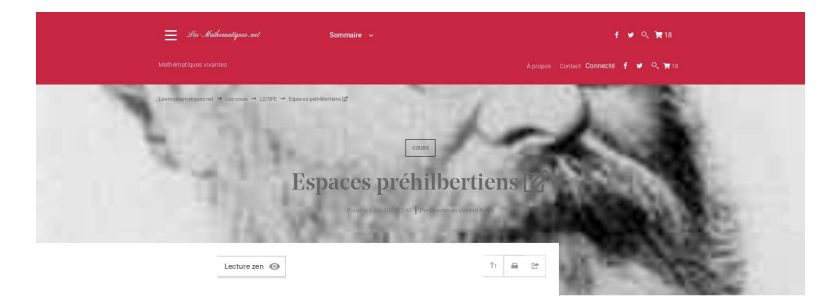

 $\triangle$  CREDITS

 $\begin{minipage}{.4\linewidth} \begin{tabular}{l} \textbf{Amount(s)}\\ \textbf{Emmanuel Viellard-Baron}\\ \textbf{c/etator du site le} & \textbf{muthematic}\\ \textbf{seignant en class preipartoir} \end{tabular} \end{minipage}$ 

ECREUIS)<br>**Emmanuel Vieillard-Baron**<br>Créateur du site les-mathematiq<br>seignant en classe préparatoire

L'article complet  $+$  SOMMAIRE

Xifinitions et règles de<br>Produit scalaire  $\equiv$  AIOUTER UN COURS ICI  $\bullet$  CATÉGORIE(S)

Balises<br>- Algébre <mark>Top</mark><br>Analyse <mark>Top</mark>

ots clefs certains espa

 $\rho$  MOTS CLEFS

**B** TELECHARGER AU FORMAT

.<br>. . . . .

# Les cours / Nouveau Cours / Gestion arb<br>/ Gestion cours sous L2/SPE /  $\frac{1}{2}$ , 18

Cours non validé

ans tout ce chapitre,  $E$  désigne un  $\mathbb{R}$ -espace vectoriel. Les<br>sections,, et sont des rappels de première année.

sections , et sont des rappels de première année.<br>
on va généralier dans ce chapitre la notion de produit scalaire étudiée<br>
dans les chapitres de géométrie plane et dans l'espece aux especes<br>
vectories. Cela permettra dét

d'illustration de la puissance de l'algèbre mise au service de ranayse.<br>Nous étudierons dans la seconde motifs de ce chapitre les<br>endomorphismes d'un espace euclidien qui préservent le produit scalaire, ou auternat dit le

#### Espaces préhilbertiens

#### 1. Définitions et règles de calcul

### 1.1. Produit scalaire<br>
- Définition

- **(Produit scalaire).**<br>Soit E un R-espace vectoriel. On appelle produit scalaire sur E, une<br>application  $\varphi : E \times E \to \mathbb{R}$  vérifisht :<br> $\bigotimes \varphi$  est une forme bilindaire :  $\forall (x, y, z) \in E^2$ ,  $\forall (\lambda, \mu) \in \mathbb{R}^2$  $\begin{split} \varphi(\lambda x + \mu y, z) &= \lambda \varphi(x, z) + \mu \varphi(y, z), \\ \varphi(x, \lambda y + \mu z) &= \lambda \varphi(x, y) + \mu \varphi(y, z). \end{split}$  $\varphi$  est symétrique  $\forall (x,y) \in E^2, \quad \varphi(x,y) = \varphi(y,x).$
- $\varphi$  est *définie*  $\forall x\in E, \quad (\varphi(x,x)=0) \Longleftrightarrow (x=0).$  $\varphi$  est positive :
	- $\forall x \in E, \quad \varphi(x, x) \geqslant 0.$

**Théorème (**Théorème de Schmidt).<br>Soit É un espace euclidien et  $e = (e_1, \ldots, e_n)$  une famille libre de<br>E. Alors il existe  $e = (e_1, \ldots, e_n)$  de E vérifiant :  $\begin{aligned} \bullet \qquad \forall i \in [\![ 1,n ]\!], \qquad , \end{aligned}$ 

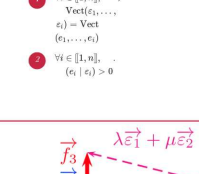

 $\overrightarrow{\varepsilon_3}$  $\overrightarrow{e_3}$  $\overrightarrow{\varepsilon_2}$  $\overrightarrow{e_2}$  $\overrightarrow{e_1}$ 

Démonstration<br>La preuve est construc e et par récurrence sur la taille  $\bar{n}$  de la famille libre  $e.$ 

[ID: 143] [Date de

**TA** 

- 1. La famille  $e = \langle e_1 \rangle$  est libre par hypothèse et donc  $e_1$  est non nul. Le vecteur  $\varepsilon_1 = \frac{e_1}{\|e_1\|}$  est alors le seul vecteur unitaire de  $E$  vérifiant que  $Vect(e_1) = Vect(e_1)$ ainii que  $\{e_1 \mid e_1\} = \|e_1\| > 0$ .
- $\begin{aligned} \text{...} \quad \text{...} \quad \text{...}$
- La condition .<br>Ilité de la famille est équivalente à, pour tout  $i\in\{1,k\}$  :  $\left(\varepsilon_{i} \mid \varepsilon_{k+1}\right)=0=\lambda\left(\left(\varepsilon_{i} \mid e_{k+1}\right)-\alpha_{i}\left(\varepsilon_{i} \mid \varepsilon_{i}\right)\right)$
- , c'est-à-dire  $\alpha_i = (\varepsilon_i \mid e_{k+1}).$  La constante  $\lambda$  est strictement positive. En effet :  $\lambda\left(e_{k+1} \mid \varepsilon_{k+1}\right) = \left(\varepsilon_{k+1} + \lambda \sum_{i=1}^{k} \alpha_i \varepsilon_i \mid \varepsilon_{k+1}\right) = \left\|\varepsilon_{k+1}\right\|^2$
- et est donc entièrement déterminée par le fait que  $\varepsilon_{k+1}$  est unitaire.<br>On obtient ainsi un unique vecteur  $\varepsilon_{k+1}$  satisfaisant l'énoncé. Il est donné par
	- $\varepsilon_{k+1} = \frac{\tilde{\varepsilon}_{k+1}}{\|\tilde{\varepsilon}_{k+1}\|} \circ \backslash^{\times}\{\mathbf{u}\} \; \tilde{\varepsilon}_{k+1} = \varepsilon_{k+1} \sum_{i=1}^k \left(\varepsilon_i \mid e_{k+1}\right) \varepsilon_i.$

2. Barre utilisateur

ion: 6 juin 2020 17:43] [Catégorie(s): L2/SPE] [ Nombre commentaires: 0]<br>teur(s): Emmanuel Vieillard-Baron ] [nombre d'auteurs: 1 ] [Auteur(s): er au panier **Te** Tout ajouter au panier **R** 18 Modifier

#### 1.3.2 Saisie d'un exercice

Rendez vous à l'adresse suivante [pour saisir un nouvel exercice](#page-0-0) Vous pouvez saisir brutalement votre exercice sans vous préoccuper du chapeau ou du titre. Il y a deux méthodes pour saisir un exercice avec solution :

- 1. soit vous rendre sur la page de l'exercice et poster votre solution à ce niveau
- 2. soit saisir en bloc l'exercice avec la solution en utilisant la méthode de 'saisie d'un fichier d'exercice ci-dessous'

#### 1.3.3 Saisie d'un fichier d'exercice

Vous voulez saisir une liste d'exercices avec ou sans solution, voici comment procéder : Rendez-vous sur la page de [saisie d'un fichier d'exercices](http://localhost:8000/serveur_exos/new/exos/) Renseignez votre liste d'exercice formate de la façon suivante :

```
\begin{exercice}{ }
```

```
exercice 1
\begin{solution}{ }
   Solution 1
```
\end{solution}

```
\end{exercice}
```

```
\begin{exercice}{ }
```

```
exercice 2
```

```
\begin{solution}{ }
    Solution 2
\end{solution}
```
\end{exercice}

```
\begin{exercice}{ }
```
exercice 1

```
\begin{solution}{ }
    Solution 1
\end{solution}
```
\end{exercice}

```
\begin{exercice}[X PC 2020]{3}
```
exercice 3

\begin{solution}{ } Solution 3 \end{solution}

\end{exercice}

\begin{exercice}[Un bel exercice]{2}

exercice 3

\begin{solution}{ } Solution 3 \end{solution}

\end{exercice}

On remarquera que :

- Les exercices doivent être saisis au sein de l'environment exercice
- Cet environement est paramétrisable sous la forme

\begin{exercice}[Un titre(chaine de caractères)]{une difficulté (entier de 1 à 4)}

\end{exercice}

- Si vous saisissez un concours dans la variable titre et une filière, ces données sont reconnues par le compilateur afin de taguer l'exercice de manière adéquate. Les filières reconnues sont les suivantes :
	- MP,PC,PSI,PT,TSI

— Licence

— Master

et les concours reconnus sont :

 $-$  ENS

- Polytechnique
- Centrales
- Mines-Ponts
- $-$  CCP
- Universitaire
- Capes
- Agrégation

Le titre Le titre s'obtient avec la commande :

```
\chapter{Votre titre}
```
Le chapeau Le chapeau est le petit texte de présentation de votre texte, il est à renseigner ainsi :

```
\begin{Chapeau}{ }
 ...
\end{Chapeau}
```
Attention à la majuscule à Chapeau !

L'image du chapeau L'image du chapeau est à renseigner ainsi :

```
\begin{ImageChapeau}{ }
\includegraphics[scale=1]{Votre_image.eps}
\end{ImageChapeau}
```
Cette image s'affichera automatiquement en haut de la page. Attention aux majuscules !

Les sections, les footnotes, les références Ces commandes se renseignent comme d'habitude avec LaTeX.

### 1.4 Les environnements

#### 1.4.1 Les environnements mathématiques par défaut

### 1.4.2 les environnements usuels

Les listes

Le code informatique

Les environements 'théorème'

#### 1.4.3 Les images et les diagrammes

#### 1.4.4 Tikz et Pstricks

#### 1.4.5 Insertions d'images : includegraphics

L'inclusion d'une image se fait comme d'habitude avec la commande

#### \includepgraphics{Votre\_image.png}

Peut importe le lien vers l'image que vous mettez dans la commande, le compilateur du site s'occupera d'en extraire le nom de l'image. Attention, suite à la compilation du texte, le site vous demandera de verser l'image sur le serveur (formulaire d'upload qui apparaît en bas du formlaire de saisie du document).

### 1.4.6 Tableaux de variation

Vous pouvez utiliser l'excellent tutoriel qui se trouve sur Culturemath : [Le tutoriel](https://culturemath.ens.fr/thematiques/aide/tableaux-de-signes-ou-de-variations-en-tex)

# Références